ДЕПАРТАМЕНТ ОБРАЗОВАНИЯ ВЛАДИМИРСКОЙ ОБЛАСТИ

ГОСУДАРСТВЕННОЕ АВТОНОМНОЕ ПРОФЕССИОНАЛЬНОЕ ОБРАЗОВАТЕЛЬНОЕ УЧРЕЖДЕНИЕ ВЛАДИМИРСКОЙ ОБЛАСТИ

«ГУСЬ-ХРУСТАЛЬНЫЙ ТЕХНОЛОГИЧЕСКИЙ КОЛЛЕДЖ ИМ. Г. Ф. ЧЕХЛОВА

(ГАПОУ ВО ГХТК)

#### ПРЕЗЕНТАЦИЯ К КУРСОВОЙ РАБОТЕ ПО МДК 02.02 «ОРГАНИЗАЦИЯ СЕТЕВОГО АДМИНИСТРИРОВАНИЯ» НА ТЕМУ «ТОПОЛОГИЧЕСКИЙ АНАЛИЗ ЗАЩИЩЕННОСТИ»

Выполнил:

Ст. гр. КС-115

Щегляев Даниил Александрович

Принял:

Ситова Анна Алексеевна

Гусь-Хрустальный, 2018

## **СОДЕРЖАНИЕ**

#### ВВЕДЕНИЕ

#### 1. АНАЛИТИЧЕСКАЯ ЧАСТЬ

- 1.1 Описание логической топологии
- 1.2 Описание взаимодействия серверов и рабочих станций
- 1.3 Анализ и обоснование выбор ПО хостов сети
- 2. ПРОЕКТНАЯ ЧАСТЬ АДМИНИСТРИРОВАНИЕ СЕТИ

3. МЕРОПРИЯТИЯ ПО ОБЕСПЕЧЕНИЮ ТЕХНИКИ БЕЗОПАСНОСТИ И ПОЖАРНОЙ БЕЗОПАСНОСТИ ЗАКЛЮЧЕНИЕ

СПИСОК ИСПОЛЬЗУЕМОЙ ЛИТЕРАТУРЫ

#### **ВВЕДЕНИЕ**

Основные цели работы:

1)администрировать локальные вычислительные сети;

2)принять меры по устранению возможных сбоев;

3)установить информационную систему;

4)обеспечивать защиту при подключении к Интернету средствами операционной системы.

Задачи курсового проектирования:

1)описать логическую топологию сети;

2)описать взаимодействие серверов компьютерной сети и рабочих станций;

3)проанализировать и обосновать выбор программного обеспечения хостов сети;

4)установить, настроить программное обеспечение рабочих станций;

5)настроить права доступа пользователей сети;

6)произвести администрирование компьютерной сети (настройку серверов, групповых политик, файловых хранилищ, обеспечение безопасности). 3

# **ГЛАВА 1. АНАЛИТИЧЕСКАЯ ЧАСТЬ 1.1. ОПИСАНИЕ ЛОГИЧЕСКОЙ ТОПОЛОГИИ СЕТИ**

Для моей курсовой работы я выбрал топологию звезда.

Звезда — базовая топология компьютерной сети, в которой все компьютеры сети присоединены к центральному узлу (обычно коммутатор), образуя физический сегмент сети.

Эта топология проста в проектировании благодаря ее многочисленным достоинствам:

1.Выход из строя одной рабочей станции или повреждение ее кабеля не отражается на работе всей сети в целом.

2.Отличная масштабируемость: для подключения новой рабочей станции достаточно проложить от коммутатора отдельный кабель.

- 3.Легкий поиск и устранение неисправностей и обрывов в сети.
- 4.Высокая производительность.
- 5.Простота настройки и администрирования.
- 6.В сеть легко встраивается дополнительное оборудование. <sup>4</sup>

### **1.2 Описание взаимодействия серверов компьютерной сети и рабочих станций**

Сервером называется компьютер, выделенный из группы персональных компьютеров/рабочих станций для выполнения какой-либо сервисной задачи без непосредственного участия человека.

Рабочая станция (англ. workstation) — комплекс аппаратных и программных средств, предназначенных для решения определённого круга задач.

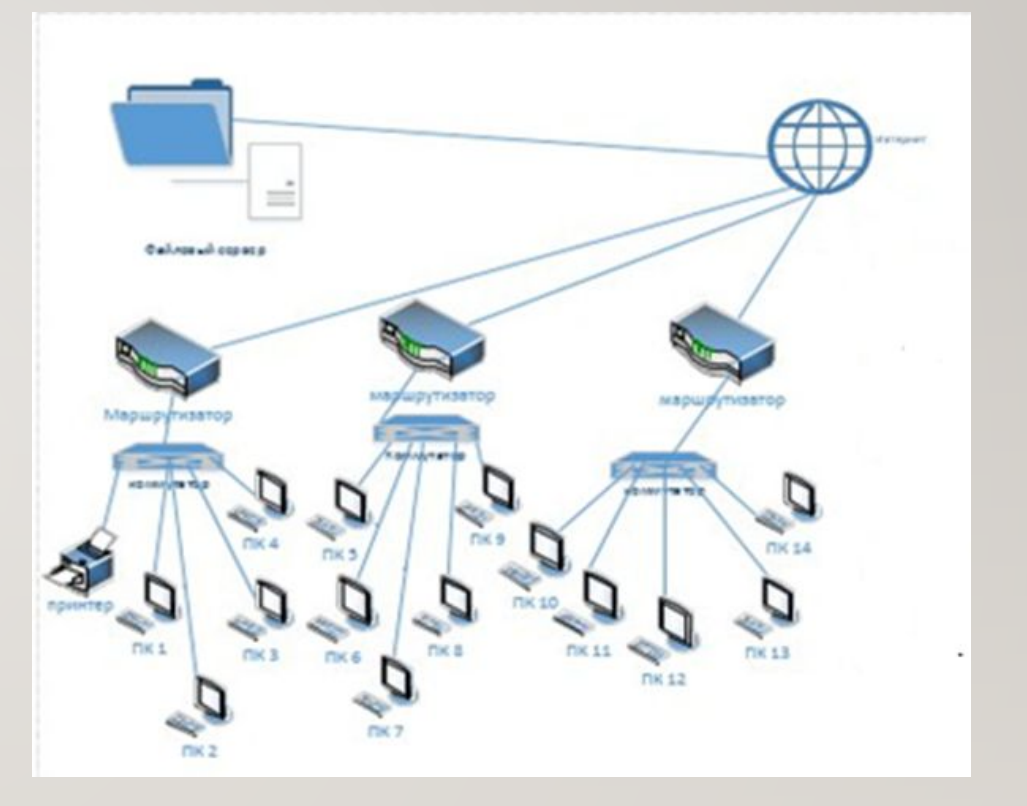

Рисунок 1 - Схема компьютерной сети автосервиса

#### **1.3. Анализ и обоснование выбора программного обеспечения хостов сети**

Программное обеспечение — это то, что делает компьютеры универсальными, позволяя использовать типовую вычислительную машину для решения самых разнообразных задач.

В данной проектной работе я буду использовать в качестве операционной системы на всех рабочих станциях Windows 7 (32-bit). Так как, наше предприятие не слишком большое по размерам, я решил установить в качестве базы данных программу Excel(электронные таблицы).

## **ГЛАВА 2. ПРОЕКТНАЯ ЧАСТЬ – АДМИНИСТРИРОВАНИЕ КОМПЬЮТЕРНОЙ СЕТИ**

Для выполнения практической части курсовой работы, нам необходимо установить виртуальную машину Oracle Virtual Box. В качестве операционной системы на всех рабочих станциях будет установлена Windows 7 Корпоративная.

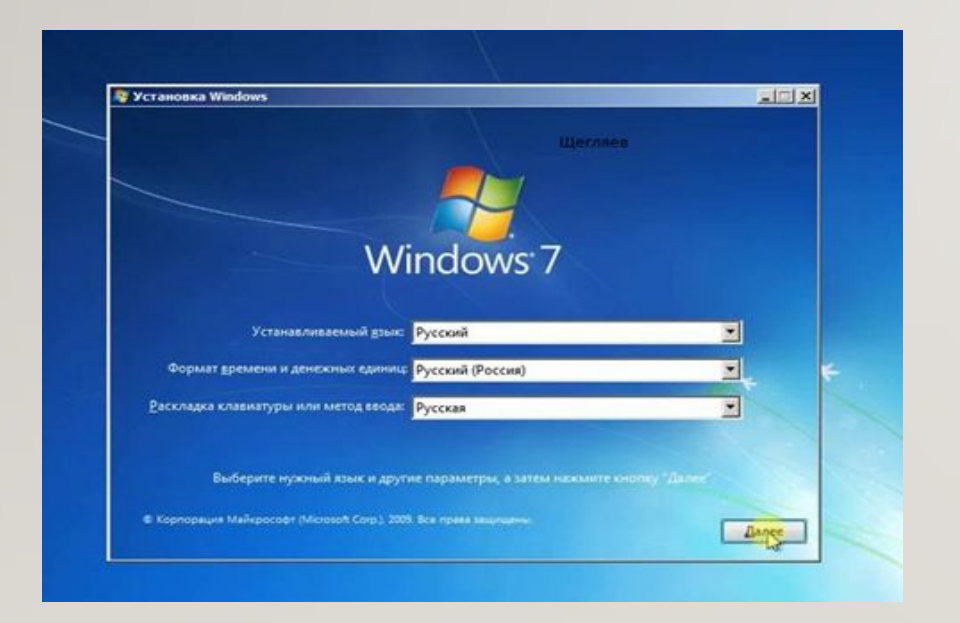

Следующим шагом практической работы будет установка

Windows Server 2016.

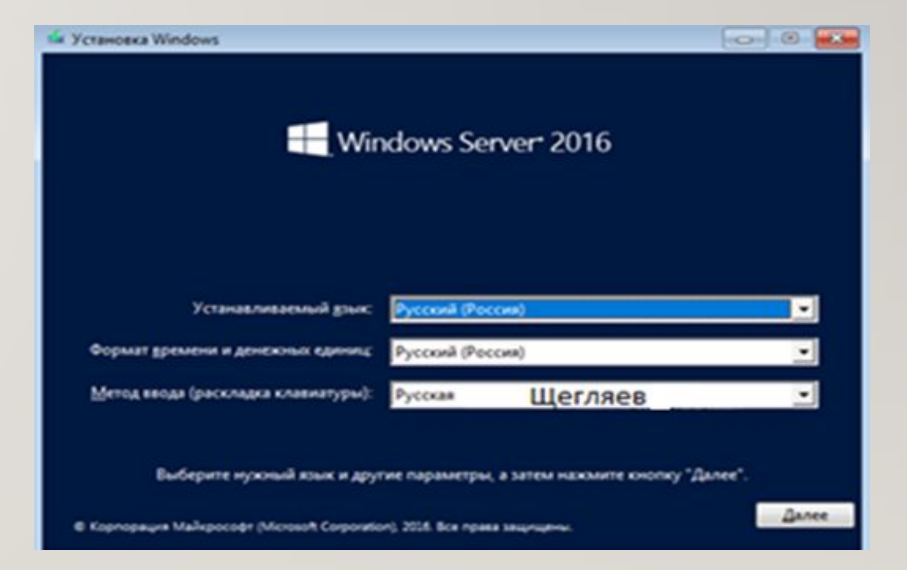

Рисунок 2 - Установка операционной системы

Рисунок 3 - Установка сервера 7

### **ГЛАВА 3. МЕРОПРИЯТИЯ ПО ТЕХНИКЕ БЕЗОПАСНОСТИ И ПОЖАРНОЙ БЕЗОПАСНОСТИ**

Стандартом «де-факто» является установка в помещениях аппаратных оборудования различных систем, увеличивающих ее устойчивость к последствиям стихийных бедствий, а также попыткам умышленного проникновения и физического повреждения различной аппаратуры.

При выборе места расположения аппаратной в конкретном здании с учетом функций, выполняемых этим техническим помещением, следует руководствоваться некоторыми принципами.

#### **ЗАКЛЮЧЕНИЕ**

В курсовой работе была рассмотрена организация сетевого администрирования на примере автосервиса. Были выполнены основные цели и задачи работы.

На данном предприятии в ходе проектной работы была спроектирована локальная вычислительная сеть топологии – звезда. Было затронуто 15 компьютеров и один файловый сервер, а так же маршрутизаторы и коммутаторы для соединения нескольких узлов компьютерной сети в пределах нескольких сегментов сети. После реализации курсовой работы я приобрел знания в сетевом администрировании. Т.к. эта тема очень актуальна сейчас и пригодится в дальнейшей жизни.

## **СПИСОК ИСПОЛЬЗУЕМОЙ ЛИТЕРАТУРЫ**

1.Администрирование сети на основе Microsoft Windows Server 2016.Учебный курс MCSE. – М.: Изд-во «Русская редакция», 2015.

- 2.Андреев А.Г. Новые технологии Microsoft Windows Server 2016 / Под
- ред. А.Н. Чекмарева СПб.: БХВ Санкт-Петербург, 2014.
- 3.ВишневскийА. AD DC. Microsoft Windows Server 2016 R2. Учебныйкурс. СПб.:Питер, 2015.
- 4.Кульгин М. Технология корпоративных сетей. Энциклопедия. СПб.: Питер, 2014.
- 5.Сосински Б., Дж. Московиц Дж. MicrosoftWindowsServer 2016 за 24 часа. –М.: Издательский дом Вильямс, 2016.